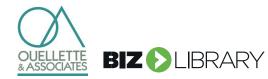

### Manager Quick Guide: Coaching and Developing Your Team

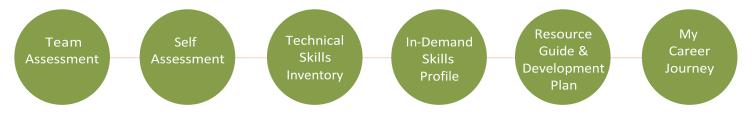

# Build your company's talent brand and help your people to develop their self-awareness and grow their digital fluency.

IT Skill Builder is a cloud-based assessment and personal development solution that incorporates workforce analytics for a full picture of the organization's skills, strengths, and areas of opportunity. Clarify current technical skills and behavioral competencies and gaps, and then develop and coach for success. IT Skill Builder allows people managers and staff to explore career development in new ways, increasing engagement, individual growth, and internal mobility.

#### 1. Get Started

- · Go to www.itskillbuilderassessment.com
- Click on the Create an Account link and enter your email and pin.
- Complete the fields on the preferences page and save.
- Explore the IT Skill Builder landing Page. From here you can complete a *Self-Assessment*, view your personal *Development Plan*, access the *Resource Guide*, and view *My Team*.

#### 2. Provide Feedback

- Team Member Assessment: select My Team > Assess Team Members: select team member, click Start Assessment.
- Evaluate your team member on four levels of ability ranging from Novice to Expert in each of the 14 competencies.

#### 3. Align on Next Steps

- From the My Team Status Page, click on View Results for each team member to access their Target Comparison report.
- Discuss results with your direct report, identifying areas of growth and opportunity and next steps to be taken.

#### 4. Stay Connected

- Under **My Team**, click on **View Team Status** to view your direct report's status, their Target Comparison Reports, their Career Journey, and their Development Plans.
- Visit Manager Coaching Materials in the Help Page to view resources on Building Trust, Distribution of Opportunity (best practices for employee engagement), and Aligning on Next Steps.

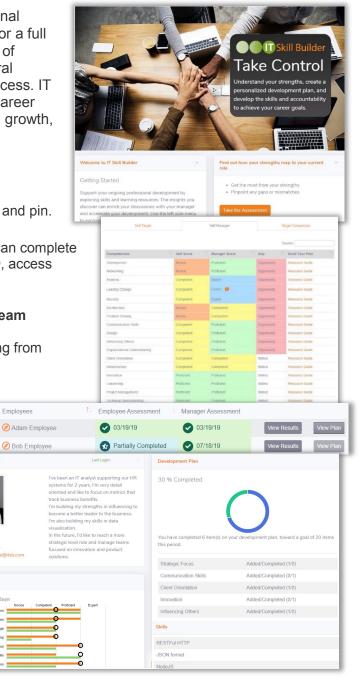

Skill Builder

### **FAQs**

#### How do I find my pin code?

> Your pin code will be emailed to you with your invitation to IT Skill Builder.

#### Can't find my employee?

> To view your employees, click on My Team > View Team Status.

> If you are missing an employee, contact the IT Skill Builder team at support@ouellette-online.com.

#### Can I assess myself?

> Yes. Click on My Competencies > Take the Assessment to evaluate yourself in the 14 core competencies.

#### How do I discuss results with my employee?

> Visit the Help Page for resources on guiding the conversation, identifying opportunities together, and building a plan of growth.

#### Can I add items to my employee's plan?

> Only the employee can add items to their plan. You can view an employee's plan from the My Teams Status page.

#### Where can I check my employee's overall progress?

> Open their Career Journey report. Click on My Team > View Team Status and click the compass icon next to an employee's name.

"It's important for each one of us to learn new tools, adapt our skills, and become more multidisciplinary in our expertise." – Josh Bersin

### Skill Builder FOR MORE INFORMATION,

#### CONTACT:

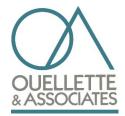

#### Laurel Glidewell Iglidewell@ouellette-online.com 206-979-4403

**Casey Scheinler** cscheinler@ouellette-online.com 603-782-7473

## BIZ 🜔 LIBRARY YOUR ONLINE LEARNING PARTNER Management Basics Check out our library of 5000+ microlearning resources! Evolution of Mana Using Emotional Intelligence **Using Emotional Intelligence** Introduction to Emotional Intelligence Utilize materials covering 400-500 skills for continual Using Emotional Intelligence (Part 1 of 8): Introduction Overcoming Barriers to Time Management

Quizzes after lessons ensure comprehension of the topic.

D Handout

C Series List C Transcript

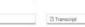

C Handout

Time Management: Interruptions